# Ejemplo de Configuración de DHCP Option 82 del Controlador de LAN Inalámbrica  $\overline{a}$

## Contenido

[Introducción](#page-0-0) **[Prerequisites](#page-0-1) [Requirements](#page-0-2)** [Componentes Utilizados](#page-0-3) **[Convenciones](#page-1-0)** [Opción 82 de DHCP](#page-1-1) **[Configurar](#page-2-0)** [Configuración del controlador de LAN inalámbrica para la opción 82 de DHCP](#page-2-1) [Configuración del servidor DHCP de Cisco IOS](#page-4-0) [Verificación](#page-5-0) **[Troubleshoot](#page-5-1)** [Información Relacionada](#page-5-2)

## <span id="page-0-0"></span>Introducción

La opción DHCP 82 se organiza como una única opción DHCP que contiene información conocida por el agente de retransmisión. Proporciona seguridad adicional cuando se utiliza DHCP para asignar direcciones de red. Permite que el controlador actúe como un agente de retransmisión DHCP para evitar las solicitudes de clientes DHCP de fuentes no confiables.

El controlador se puede configurar para agregar información de la opción 82 a las solicitudes DHCP de los clientes antes de reenviar las solicitudes al servidor DHCP. Los servidores DHCP se pueden configurar para asignar direcciones IP al cliente inalámbrico en función de la información presente en la opción 82 de DHCP. Este documento proporciona un ejemplo de configuración para este escenario.

## <span id="page-0-1"></span>**Prerequisites**

#### <span id="page-0-2"></span>**Requirements**

Cisco recomienda que tenga conocimiento sobre estos temas:

- Conocimientos básicos sobre Cisco Unified Wireless Network (CUWN)
- Conocimientos básicos del DHCP

#### <span id="page-0-3"></span>Componentes Utilizados

La información que contiene este documento se basa en las siguientes versiones de software y hardware.

- Controlador de LAN inalámbrica 4400 que ejecuta la versión de firmware 7.0.116.0
- Punto de acceso ligero 1131
- Punto de acceso ligero 1310
- Adaptadores de cliente de LAN inalámbrica 802.11a/b/g que ejecutan la versión de software 4.0

La información que contiene este documento se creó a partir de los dispositivos en un ambiente de laboratorio específico. Todos los dispositivos que se utilizan en este documento se pusieron en funcionamiento con una configuración verificada (predeterminada). If your network is live, make sure that you understand the potential impact of any command.

#### <span id="page-1-0"></span>**Convenciones**

Consulte Convenciones de Consejos Técnicos de Cisco para obtener más información sobre las convenciones sobre documentos.

# <span id="page-1-1"></span>Opción 82 de DHCP

DHCP proporciona un marco para pasar información de configuración a los hosts en una red TCP/IP. Los parámetros de configuración y otra información de control se almacenan en elementos de datos etiquetados que se almacenan en el campo de opciones del mensaje DHCP. Los elementos de datos también se denominan opciones.

La opción 82 contiene información conocida por el agente relay.

La opción Relay Agent Information se organiza como una sola opción DHCP que contiene una o más subopciones que transmiten información conocida por el agente relay. La opción 82 se ha diseñado para permitir que un agente de retransmisión DHCP inserte información específica del circuito en una solicitud que se reenvía a un servidor DHCP. Esta opción funciona mediante la configuración de dos subopciones:

- ID del circuito
- $\cdot$  ID remoto

La subopción ID de circuito incluye información específica del circuito en el que entró la solicitud. Esta subopción es un identificador específico del agente de retransmisión, por lo que el tipo de circuito descrito variará en función del agente de retransmisión.

La subopción Remote ID incluye información sobre el extremo del host remoto del circuito. Esta subopción suele contener información que identifica al agente de retransmisión. En una red inalámbrica, probablemente se trataría de un identificador único del punto de acceso inalámbrico.

En una red Cisco Unified Wireless, puede configurar el controlador para que añada tres tipos de información en la opción 82 de DHCP.

- $\bullet$  AP-MAC
- $\bullet$  AP-MAC-SSID
- $\bullet$  AP-FTHMAC

La opción 82 de DHCP se construye de la siguiente manera:

sub option 01, Length, Circuit ID, sub option 02, Length, Remote ID El ID de circuito es 0 para todas las WLAN. La longitud de la subopción 2 cambiará dependiendo de si se utiliza la opción AP MAC o AP MAC-SSID.

Por ejemplo, si la dirección MAC de radio AP es 001c57437950 y utilizamos la opción AP-MAC en el WLC, la información de la opción DHCP 82 que se anexa en la solicitud DHCP será la siguiente:

0104000000000206**001c57437950**

## <span id="page-2-0"></span>**Configurar**

En esta sección encontrará la información para configurar las funciones descritas en este documento.

En la configuración, se registran dos puntos de acceso ligeros para el controlador de LAN inalámbrica (LAP1 y LAP2). Debe configurar el WLC como un agente de retransmisión DHCP y configurar la opción DHCP 82 de modo que los clientes reciban las direcciones IP de los rangos diferentes basados en el AP a que se conectan.

Intervalo IP para clientes que se conectan a LAP1 - 192.168.1.10 192.168.1.20

Intervalo IP para clientes que se conectan a LAP2: 192.168.1.30 192.168.1.40

Aquí están las direcciones MAC de radio AP de los dos LAPs:

- LAP1 001c57437950
- LAP2 001b53b99b00

Este ejemplo utiliza un router Cisco IOS® como servidor DHCP. En este ejemplo, se configura un ámbito de red para el conjunto y se crean dos subámbitos mediante la función de clase DHCP. A continuación, el servidor DHCP de Cisco IOS se configura para asignar direcciones IP de los dos subámbitos en función de la información del agente de retransmisión (información de la opción DHCP 82) que el servidor DHCP recibe en la solicitud DHCP.

#### <span id="page-2-1"></span>Configuración del controlador de LAN inalámbrica para la opción 82 de DHCP

Complete estos pasos para configurar el controlador del Wireless LAN para la opción DHCP 82:

1. Desde la GUI del WLC, navegue hasta Controlador > Avanzado > DHCP.Aparecerá la página Parámetros **DHCP** 

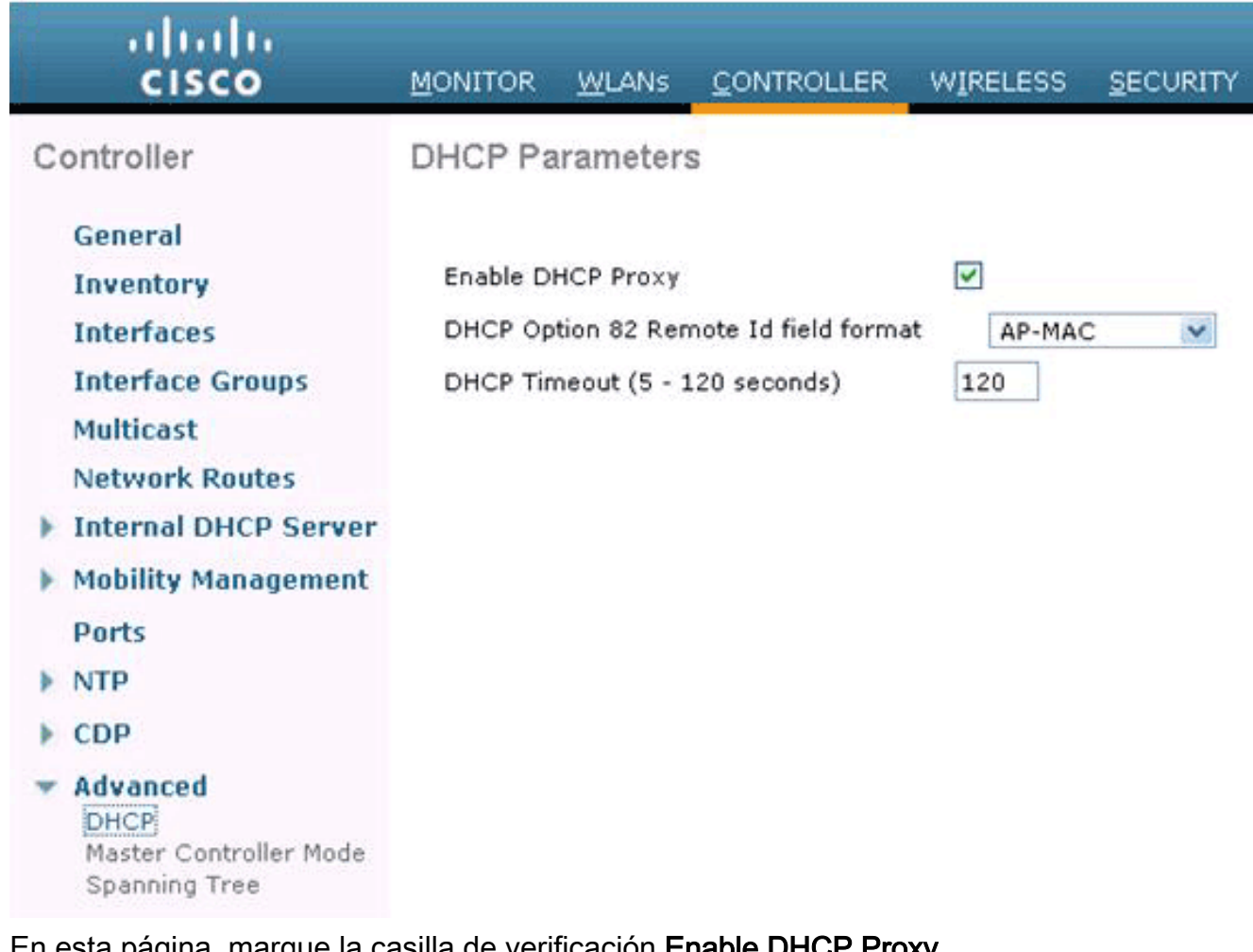

- 2. En esta página, marque la casilla de verificación Enable DHCP Proxy.
- Elija un formato de campo de ID remoto de la opción DHCP 82 en la lista desplegable 3.Formato de campo de ID remoto de la opción DHCP 82.Como se ha descrito anteriormente, el formato define la información que se envía al servidor DHCP en la opción 82. Este ejemplo utiliza la opción AP-MAC. Por lo tanto, la dirección MAC de radio AP se enviará en la solicitud DHCP del WLC al servidor DHCP.

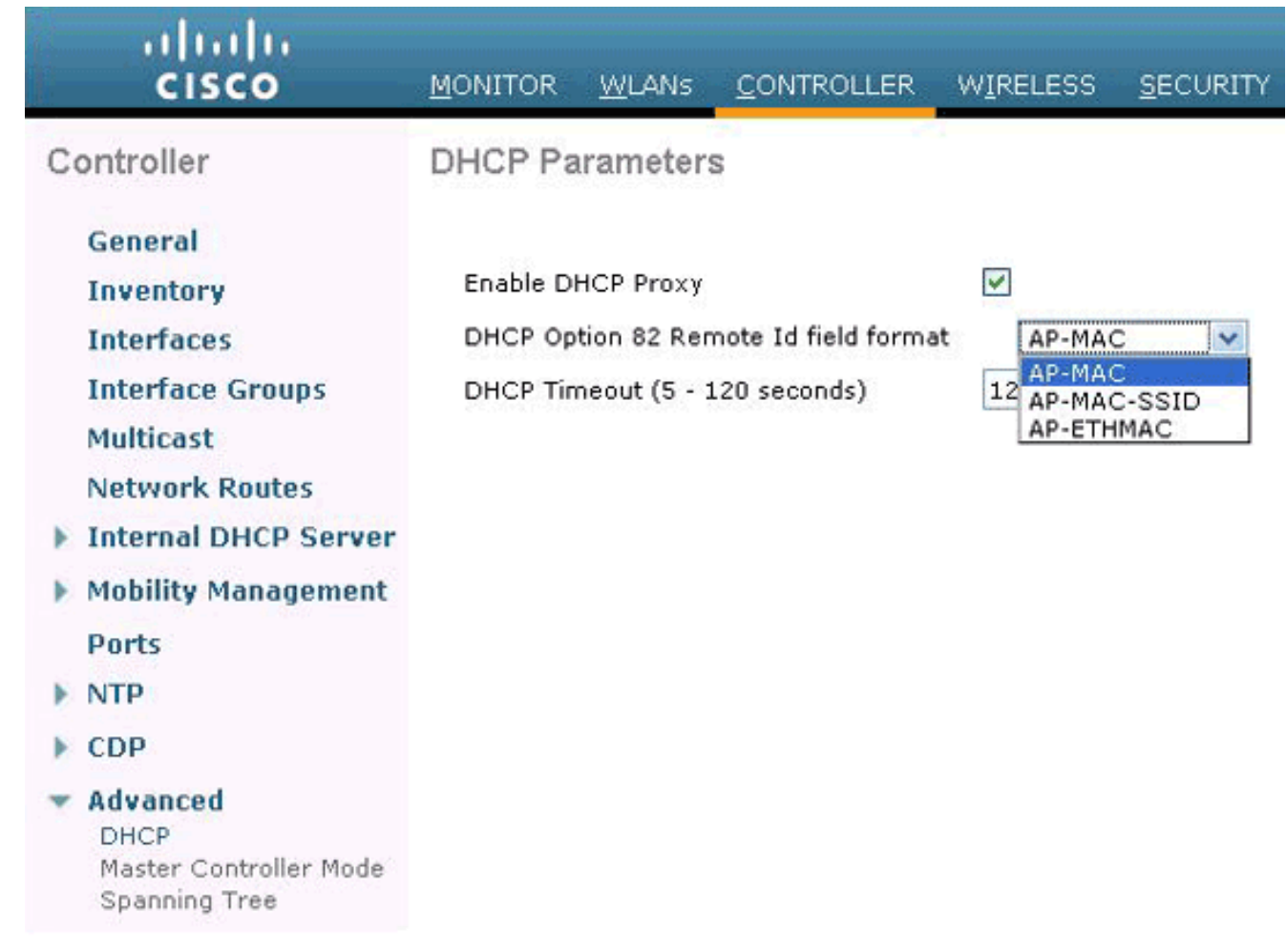

Nota: El AP incluye dos tipos de direcciones MAC. Dirección MAC del AP y MAC de radio base. El WLC agrega el MAC de radio de base en la opción 82. La radio MAC base de un AP se puede identificar desde la página All APs > Details para el AP específico. El siguiente paso es configurar el servidor DHCP de Cisco IOS.

#### <span id="page-4-0"></span>Configuración del servidor DHCP de Cisco IOS

Complete estos pasos para configurar el servidor DHCP de Cisco IOS:

- 1. Cree un conjunto DHCP y defina un ámbito DHCP.
- 2. Cree clases para definir varios rangos dentro del ámbito.
- 3. Configure la información del agente de retransmisión DHCP.

Este código de ejemplo proporciona un ejemplo de cómo completar estos pasos de configuración en el router Cisco IOS.

! *!--- This command creates a new DHCP Pool "Option 82."* ip dhcp pool Option82 *!--- This command defines a network scope for the pool.* network 192.168.1.0 255.255.255.0 class AA *!--- This command defines the address range for Class AA.* address range 192.168.1.10 192.168.1.20 class BB *!--- This command defines the address range for Class BB.* address range 192.168.1.30 192.168.1.40 ! ! ip dhcp class Vendor ! *!--- This command defines a DHCP Class AA and configures !--- relay agent information for the class.* ip dhcp class AA relay agent information relayinformation hex 0104000000000206001c57437950 ! *!--- This command defines a DHCP Class BB and configures !--- relay agent information for the class.* ip dhcp class BB relay agent information relay-information hex 0104000000000206001b53b99b00

Nota: Aquí solo se muestra la configuración relevante para la opción DHCP 82. Agregue otras configuraciones DHCP según sea necesario.

Una vez completada la configuración, el software Cisco IOS busca un conjunto basado en la dirección IP (giaddr o dirección IP entrante) y luego hace coincidir la solicitud con una o varias clases configuradas en el conjunto en el orden en que se especifican las clases en la configuración del conjunto DHCP.

Cuando un conjunto de direcciones DHCP se ha configurado con una o más clases DHCP, el conjunto se convierte en un conjunto de acceso restringido, lo que significa que no se asignan direcciones del conjunto a menos que coincidan una o más de las clases del conjunto. Este diseño permite utilizar las clases DHCP para el control de acceso (no se configura ninguna clase predeterminada en el grupo) o para proporcionar más particiones de intervalo de direcciones con la subred del grupo.

# <span id="page-5-0"></span>**Verificación**

En este ejemplo de configuración, cuando un cliente asociado a LAP1 envía una solicitud DHCP, la solicitud alcanza el WLC. El WLC actúa como un agente de retransmisión DHCP, agrega la información de la opción DHCP 82 a la solicitud DHCP, y después reenvía la solicitud al servidor DHCP externo, que en este caso es el router del IOS de Cisco.

El servidor DHCP examina la solicitud DHCP, examina la información de la opción 82 y la relaciona con la clase AA. Luego asigna una dirección IP definida para la clase A. Es decir, asigna una dirección IP del rango 192.168.1.10 - 192.168.1.20.

De manera similar, para los clientes que están asociados a LAP2, el servidor DHCP asignará direcciones IP del rango 192.168.1.30 - 192.168.1.40 basado en la información de la opción 82.

## <span id="page-5-1"></span>**Troubleshoot**

Puede habilitar el comando debug ip dhcp server class en la CLI del router de Cisco IOS para mostrar los resultados de coincidencia de clase.

## <span id="page-5-2"></span>**Información Relacionada**

- [Referencia de Comandos del Controlador de LAN Inalámbrica de Cisco, Versión 7.0.116.0](//www.cisco.com/en/US/docs/wireless/controller/7.0MR1/command/reference/cli70mr1.html?referring_site=bodynav)
- [Guía de Configuración de Cisco Wireless LAN Controller, Versión 7.0.116.0](//www.cisco.com/en/US/docs/wireless/controller/7.0MR1/configuration/guide/wlc_cg70MR1.html?referring_site=bodynav)
- [Soporte Técnico y Documentación Cisco Systems](//www.cisco.com/en/US/support/index.html?referring_site=bodynav)

#### Acerca de esta traducción

Cisco ha traducido este documento combinando la traducción automática y los recursos humanos a fin de ofrecer a nuestros usuarios en todo el mundo contenido en su propio idioma.

Tenga en cuenta que incluso la mejor traducción automática podría no ser tan precisa como la proporcionada por un traductor profesional.

Cisco Systems, Inc. no asume ninguna responsabilidad por la precisión de estas traducciones y recomienda remitirse siempre al documento original escrito en inglés (insertar vínculo URL).